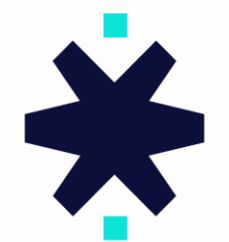

# STARTRADER

**برای ورود و ثبت نام در بروکر StarTrader ابتدا از طریق لینک زیر، وارد سایت این بروکر شوید:**

**[ورود به سایت بروکر استار تریدر \)](https://www.startrader.com/fa/)کلیک نمایید(**

**در صورت باز نشدن لینک از VPN استفاده کنید** 

**اطالعات خواسته شده را با انگلیسی وارد کنید.**

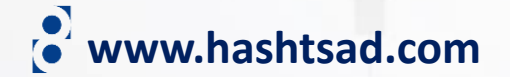

CFDها ابزارهای پیچیدهای هستند و با ریسک بالای از دست دادن سریع پول به دلیل اهرم همراه هستند. باید این مورد را در نظر داشته باشید که آیا از نحوه کار CFDها اطلاع دارید و آیا می توانید ریسک بالای از دست دادن پول خود را<br>ببذیر

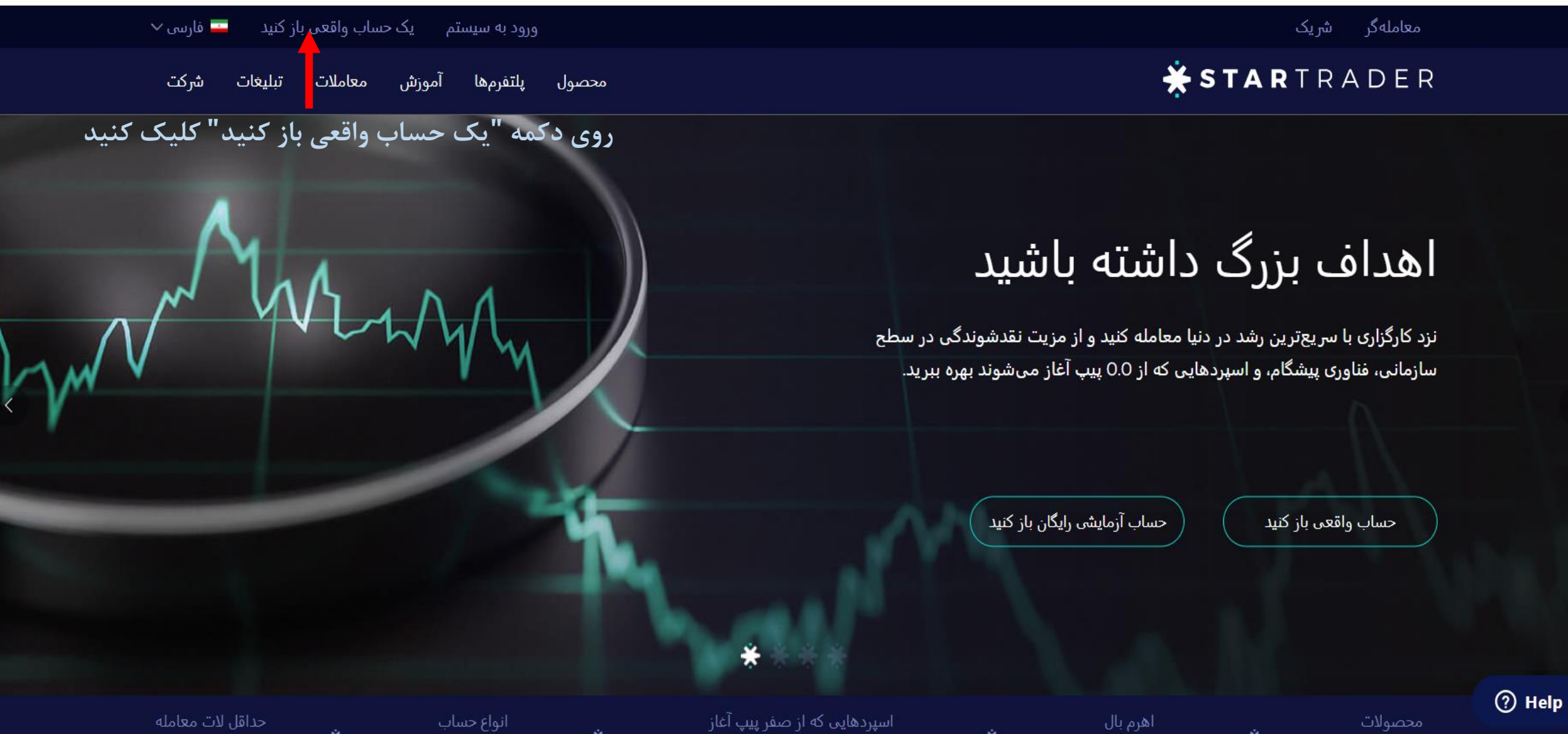

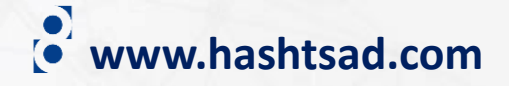

 $\rightarrow$ 

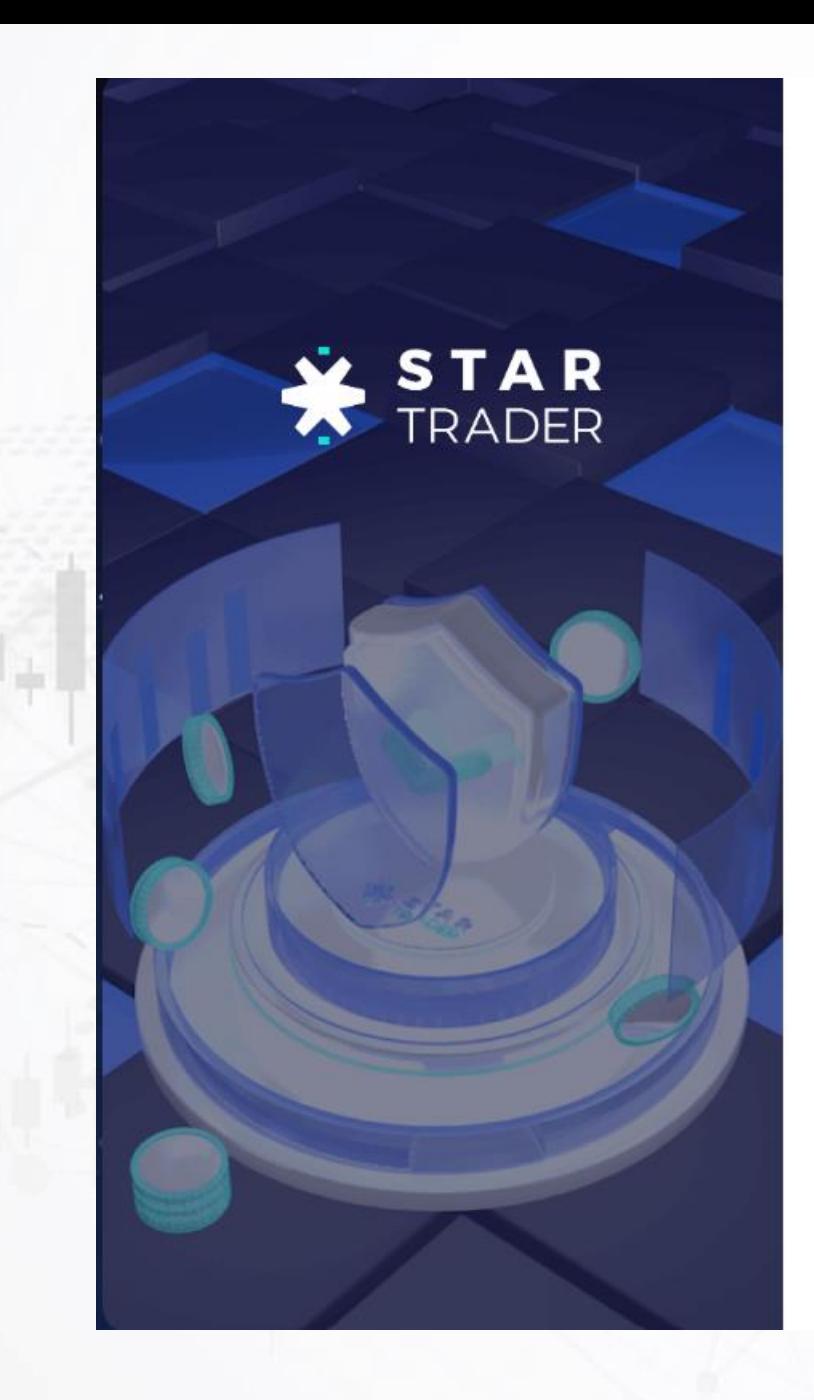

# **www.hashtsad.com**

ثبتنام

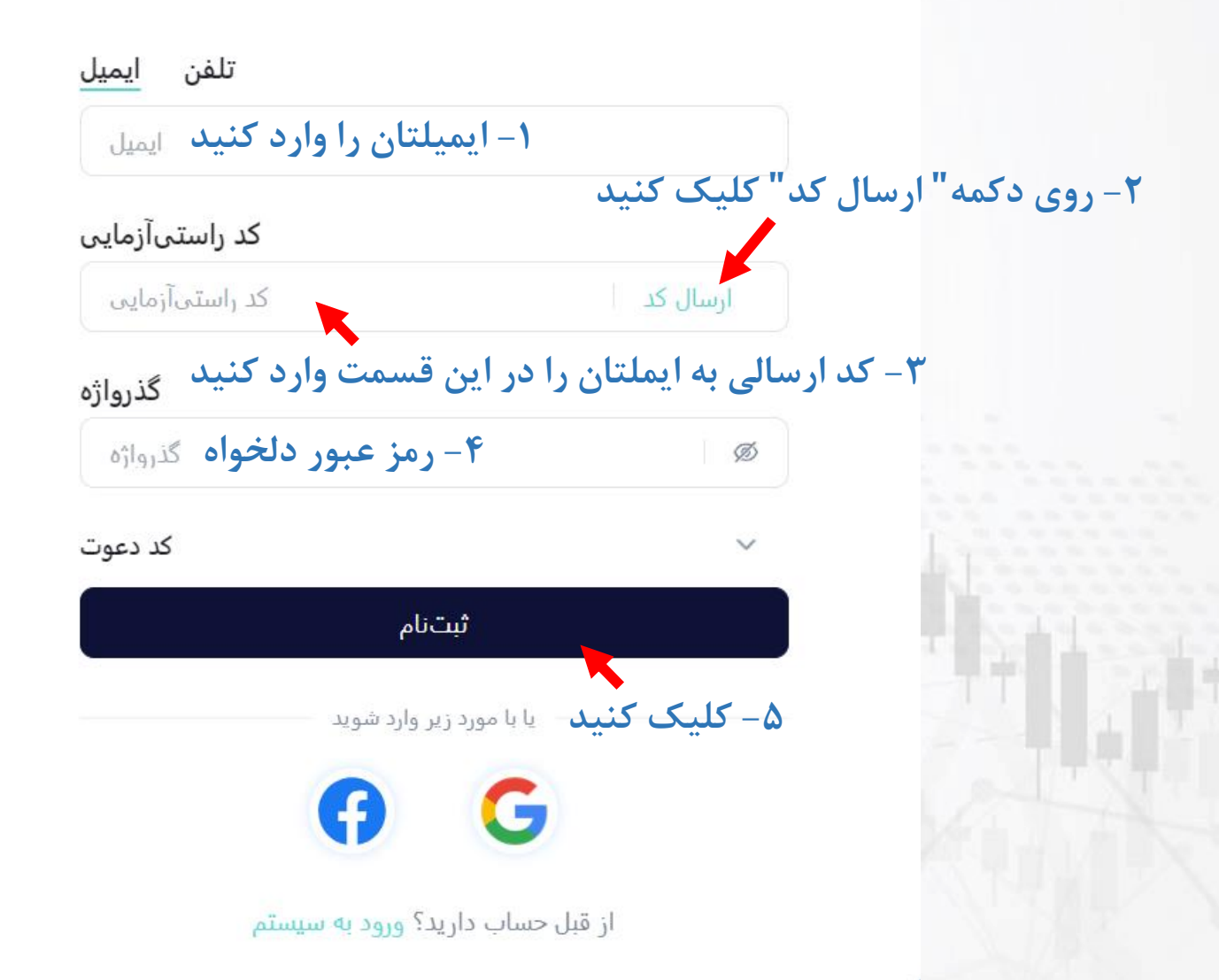

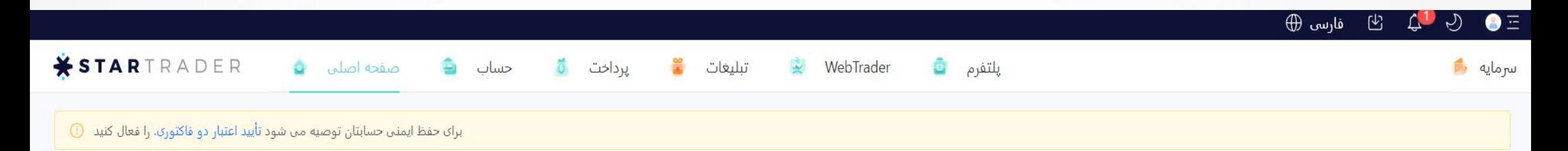

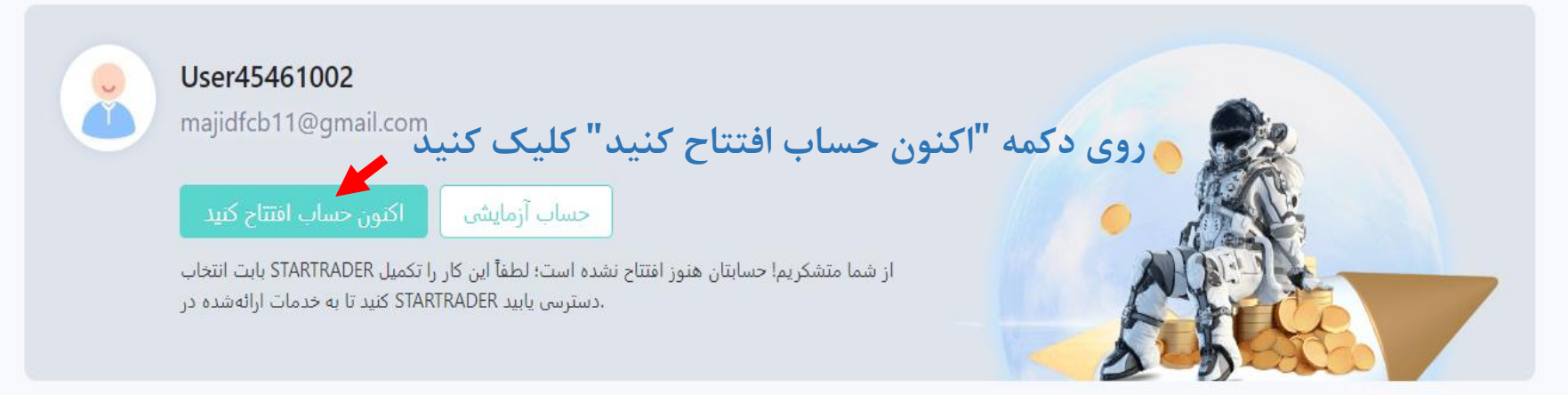

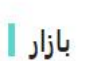

# **www.hashtsad.com**

تجارت را شروع کنید

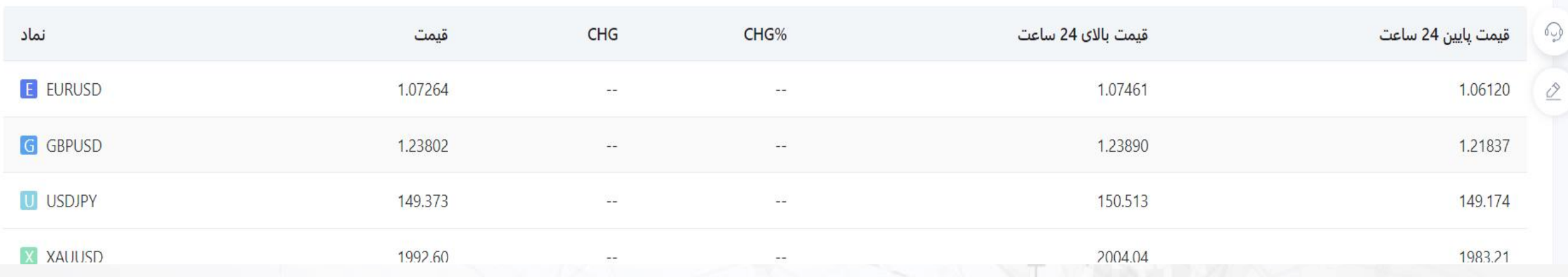

# √<br>طلاعات خواسته شده را وارد نموده و روی دکمه "بعدی" کلیک کنید

 $\vee$ 

 $\vee$ 

اطلاعات اصلى

كشور/منطقه محل سكونت \*

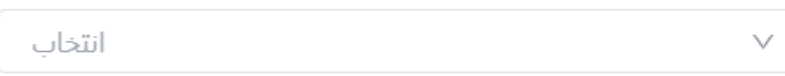

### مليت \*

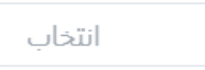

### محل تولد \*

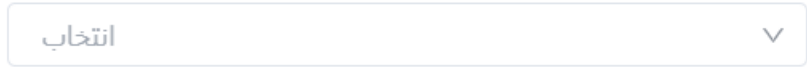

### شماره تماس \*

لطفاً وارد كنيد ∣ − ×1+

## زبان \*

English

### کد دعوت

لطفآ وارد كنيد

# (<sup>o</sup> www.hashtsad.com

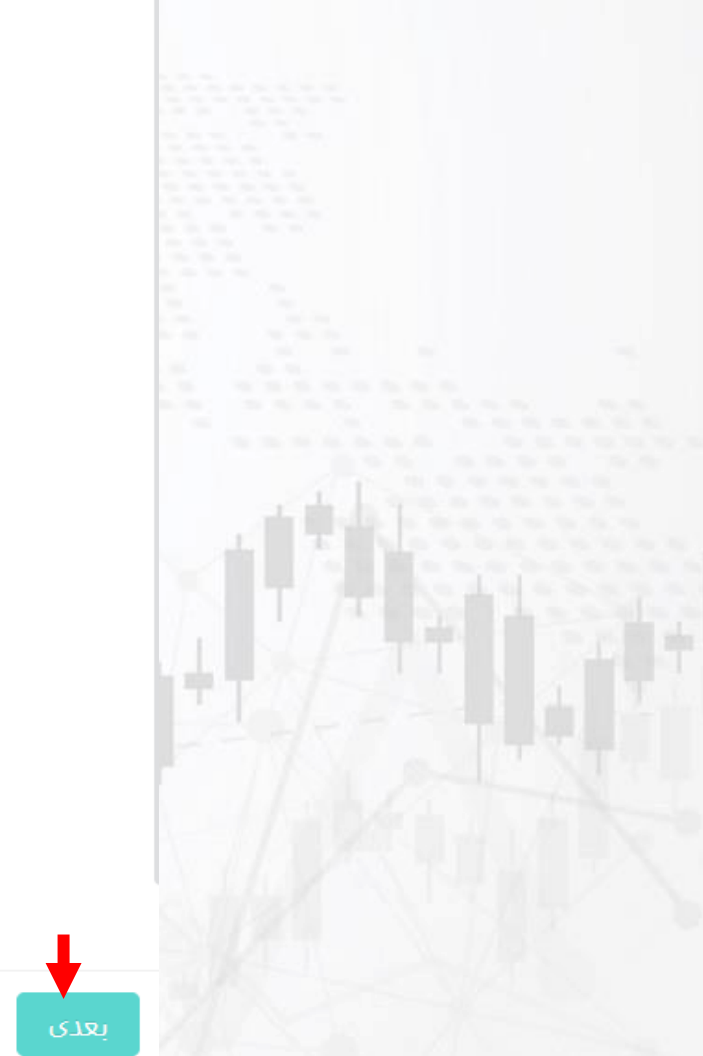

اظلاعات خواسته شده را وارد نموده و روی دکمه "بعدی" کلیک کنید<br>گر‱ دیمی این مسلم به موده و بینهای به منطقه به منطقه به منطقه به منطقه به منطقه به منطقه به منطقه به منطقه به<br>منطقه به منطقه به منطقه به منطقه به منطقه به منطق

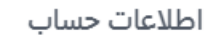

### پلتفرم معامله \*

**8** MetaTrader 4

نوع حساب \*

#### انتخاب  $\vee$

**O** & MetaTrader 5

# ارز حساب \*

انتخاب

## گذرواژه معامله \*

لطفآ وارد كنيد Ø

# گذرواژه معامله را مجدداً وارد کنید \*

لطفآ وارد كنيد

# (<sup>o</sup> www.hashtsad.com

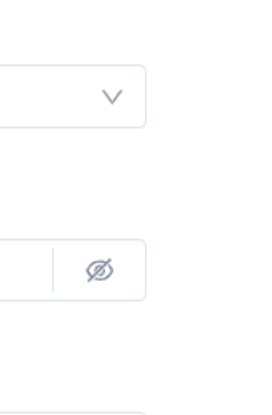

Ø

٦Ť

# ۱- به سوالات پاسخ دهید و روی دکمه "بعدی" کلیک کنید 50%

### ارزيابى تناسب

منبع سرمايه شما چيست؟ \*

انتخاب

- آیا شهروند یا مقیم ایالات متحده برای اهداف مالیاتی هستید؟ \*
- انتخاب  $\vee$
- چند سال تجربه معامله دارید؟ \*

انتخاب

 $\vee$ 

 $\vee$ 

# ٢- به سوالات پاسخ دهید و روی دکمه "تایید" کلیک کنید

### ارزیابی مجدد قابلیت اجرا |

ب) معامله محصولات اهرمدار با ریسکهای بسیاری همراه است و عموماً فقط برای سرمایهگذاران باتجربه مناسب قلمداد میشود. محصولات اهرمدار، برای دارایی شما نیز ریسک های زیادی به همراه دارند، و در برخی موارد، ممکن است همه سرمایهتان را از دست بدهید. در صورت لزوم، لطفاً به دنبال مشاوره مالی مستقل و حرفهای .برويد. لطفاً مطلع باشيد كه عملكرد گذشته، نشانگر موفقيت آينده نيست

همانطور که در سطور فوق ذکر شد، آیا از ریسک&ای موجود اطلاع <sub>به</sub> دارید و با آن موافق هستید؟ ۲

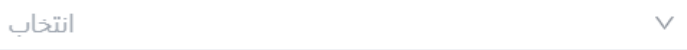

آیا استطاعت از دست دادن پولی را که قرار است معامله کنید دارید؟ \*

انتخاب

انتخاب

منبع سرمایه شما چیست؟ \*

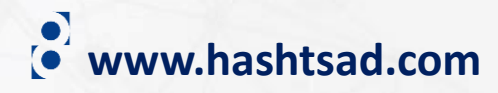

 $\vee$ 

بعدى

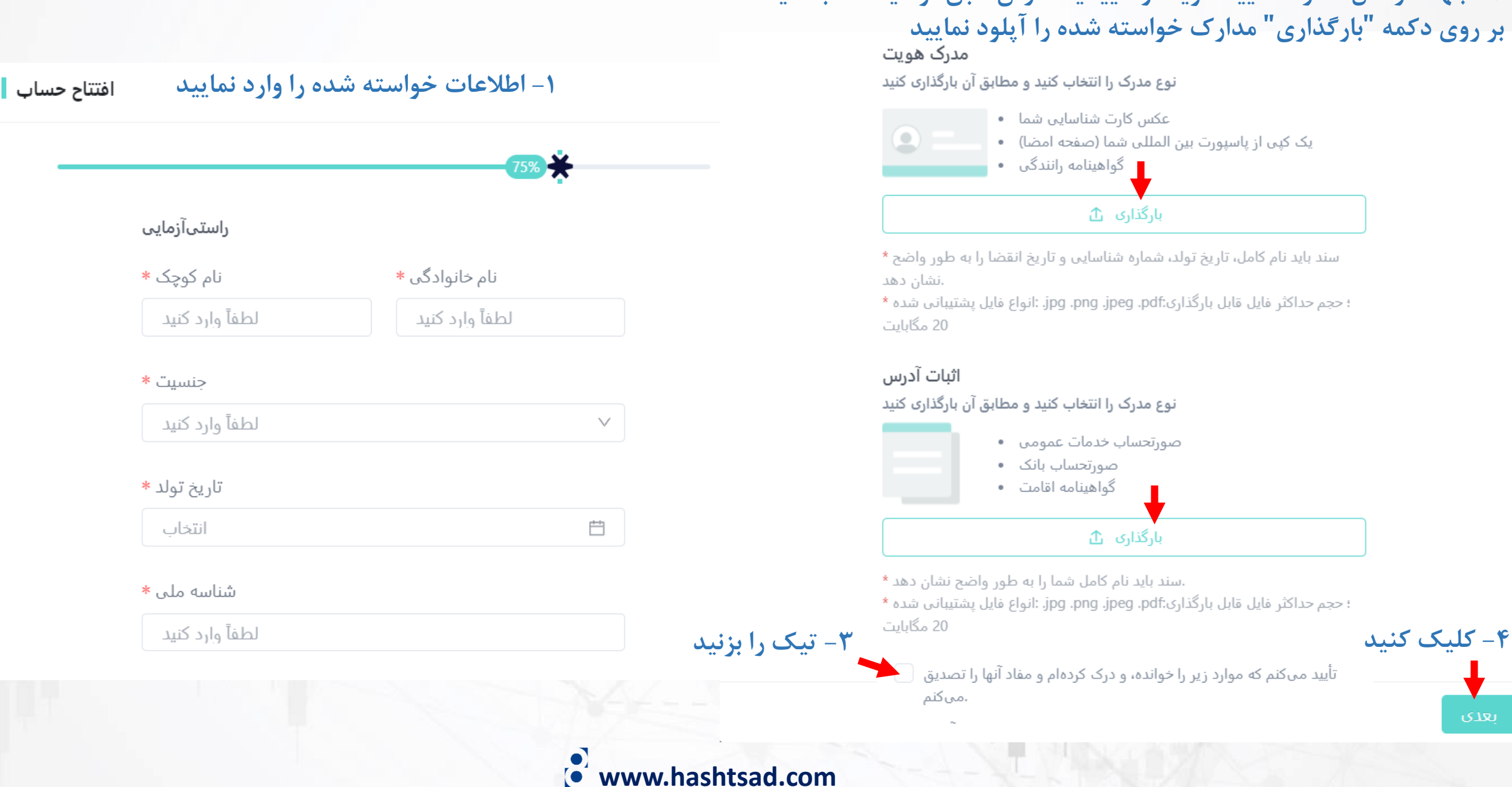

**-2 جهت ارسال مدارک تایید هویت و تاییدیه آدرس طبق توضیحات، با کلیک بر روی دکمه "بارگذاری" مدارک خواسته شده را آپلود نمایید**

نوع مدرک را انتخاب کنید و مطابق آن بارگذاری کنید

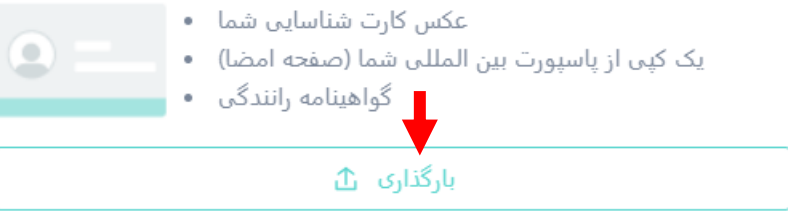

سند باید نام کامل، تاریخ تولد، شماره شناسایی و تاریخ انقضا را به طور واضح \*

؛ حجم حداكثر فايل قابل بارگذاري:jpg .jpeg .jpeg .pdf. :انواع فايل يشتيباني شده \*

نوع مدرک را انتخاب کنید و مطابق آن بارگذاری کنید

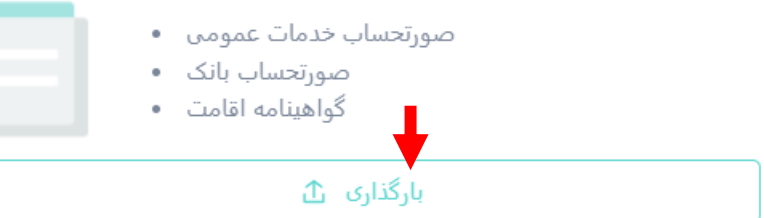

.سند باید نام کامل شما را به طور واضح نشان دهد \*

؛ حجم حداكثر فايل قابل بارگذارى:jpg .png .jpeg .pdf. :انواع فايل يشتيباني شده \*

تأیید میکنم که موارد زیر را خوانده، و درک کردهام و مفاد آنها را تصدیق

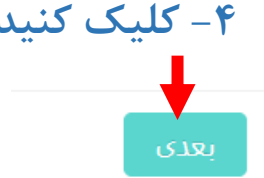

افتتاح حساب <mark>∥</mark> **پس از دیدن این پیام منتظر بمانید تا مدارک شما تایید شود**

 $\times$ 

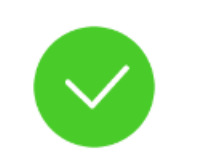

ارسال با موفقيت انجام شد

بهعنوان شریک معامله خود سپاسگزاریم STARTRADER بابت انتخاب درخواست افتتاح حساب شما در حال بررسی است؛ میتوانید از طریق خدمات مشتریان آنلاین ما با ما تماس بگیرید بخشهای مربوطه اطلاعات درخواست و اسناد افتتاح حساب شما را در سریعترین زمان ممكن بررسى خواهند كرد؛ لطفاً صبورانه منتظر بمانيد ظرف 2-1 روز کاری از طریق ایمیل به شما پاسخ خواهیم داد

# **www.hashtsad.com**

**برای کسب اطالعات کامل راجع به بروکر StarTrader بر روی لینک زیر کلیک کنید:**

**<https://hashtsad.com/StarTrader>**

**با آرزوی موفقیت و سود آوری برای شما عزیزان**

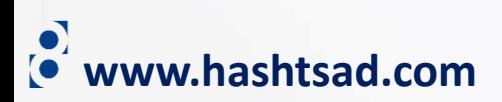